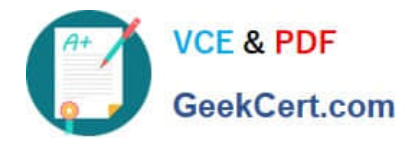

# **MB6-704Q&As**

Microsoft Dynamics AX 2012 R3 CU8 Development Introduction

# **Pass Microsoft MB6-704 Exam with 100% Guarantee**

Free Download Real Questions & Answers **PDF** and **VCE** file from:

**https://www.geekcert.com/mb6-704.html**

100% Passing Guarantee 100% Money Back Assurance

Following Questions and Answers are all new published by Microsoft Official Exam Center

**C** Instant Download After Purchase

**83 100% Money Back Guarantee** 

- 365 Days Free Update
- 800,000+ Satisfied Customers

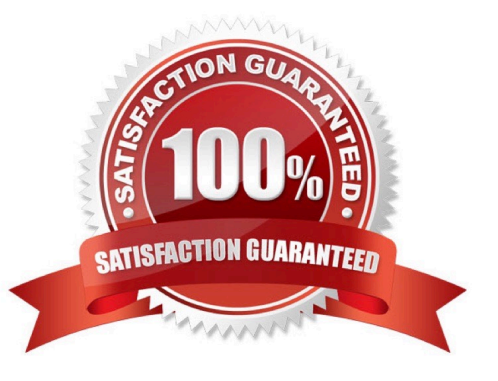

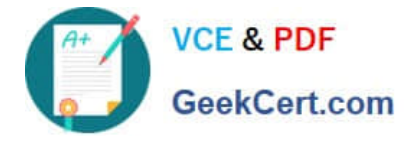

## **QUESTION 1**

You are developing queries to fetch data from the CustTable table. CustTable contains a field named City. There is a non-unique cluster index named city Idx in the City field. You need to fetch data from CustTable in ascending order based on City.

What are three possible SQL statements that achieve this goal? Each correct answer presents a complete solution.

- A. Select CustTable order by city ASC;
- B. Select CustTable index city;
- C. Select CustTable index city Idx;
- D. Select city From CustTable;
- E. Select CustTable order by city;
- Correct Answer: ADE

A: asc

An option on the order by or group by clause. The sorting is ascending. (Sort is ascending by de- fault.)

DE: Default order is ascending so the ASC keyword can be omitted.

Reference: Select Statement Syntax [AX 2012]

# **QUESTION 2**

You create a duty to maintain customer master information.

You need to identify to which elements you can add the duty.

Which two elements should you identify? Each correct answer presents a complete solution.

- A. Process Cycles
- B. Policies
- C. Permissions
- D. Privileges
- E. Roles

\*

Correct Answer: CD

Add or modify the content of the privilege or duty.

(C) To add permissions to a duty or privilege, click Add... to open the Add permissions to priv- ilege form.

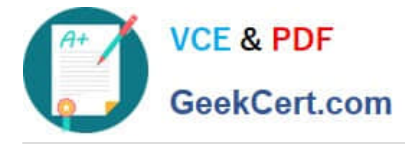

 (D) To add an existing privilege to a duty, right-click the privilege in the left pane, and then click Copy. Right-click the duty, and then click Paste.

Reference: Create or modify a security privilege, duty, or process cycle [AX 2012]

### **QUESTION 3**

\*

You are developing a solution to store sales orders in Dynamics AX. Each sales order can con- tain multiple sales order lines. A sales order line can be part of only one sales order.

You create two tables named Sales Table and Sales Line. The tables will model the sales order and the sales order line entities. Sales Table will store sales orders and Sales Line will store sales order lines.

You need to specify the relationship between the tables.

Which relationship should you specify?

- A. A foreign key relationship from Sales Table to Sales Line
- B. A field fixed relationship from Sales Table to Sales Line
- C. A foreign key relationship from Sales Line to Sales Table
- D. A related field fixed relationship from Sales Line to Sales Table

Correct Answer: C

Create a foreign key relationship in the Sales Line, which is on in many-side of the relationship, to the Sales table, which is on the one-side of the one-to-many relationship.

# **QUESTION 4**

You have a menu item named menu item l that is used to launch a form named Form l by using the rich client.

You need to ensure that users who are granted the Maintain customer addresses privilege can use menu item l to open Form l in read mode.

What should you do?

A. Set menu item l to run on the server. Modify the Enabled property of the Maintain customer addresses privilege.

B. Create an entry point for the Maintain customer addresses privilege. Set the Access Level property of the entry point

C. Create an entry point for the Maintain customer addresses privilege. Add Form l to the Main- tain customer addresses privilege.

D. Set menu item l to run on the server. Add Form l to the Maintain customer addresses privi- lege.

Correct Answer: B

\*

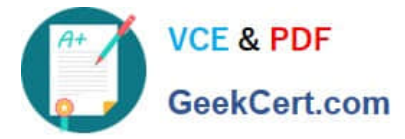

The developer does the following: Creates a form and a menu item for a form. Creates a privilege and an entry point.

Creates a test role for the application user.

\*

(see 4d below)

Create a Privilege and an Entry Point

You can create a privilege and an entry point for MyMenuItem by following these steps:

1.

Create a privilege that is named MyNewPrivilege.

2.

Expand AOT > Security > Privileges > MyNewPrivilege.

3.

 Add an entry point that is named MyNewEntryPoint. You do this by right-clicking the Entry Points node, and then clicking New Entry Point.

4.

In the Properties window for the new entry point, do the following:

a.

Set the Name property to MyNewEntryPoint.

b.

 Make the ObjectType of the entry point be MenuItemDisplay. c. Make the ObjectName of the entry point be MyMenuItem.

d.

Set the AccessLevel of the entry point to Read.

\* Example:

Create a Test Role

To properly test your form as an application user, you must create a test role. You can create a test role by following these steps:

1.

Create a test role for an application user that is named TestRole.

2.

Expand AOT > Security > Roles > TestRole > Privileges.

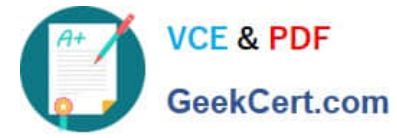

3.

 Add MyNewPrivilege privilege to the Privileges node of TestRole. The following figure shows a test role with a privilege that you create in this walkthrough.

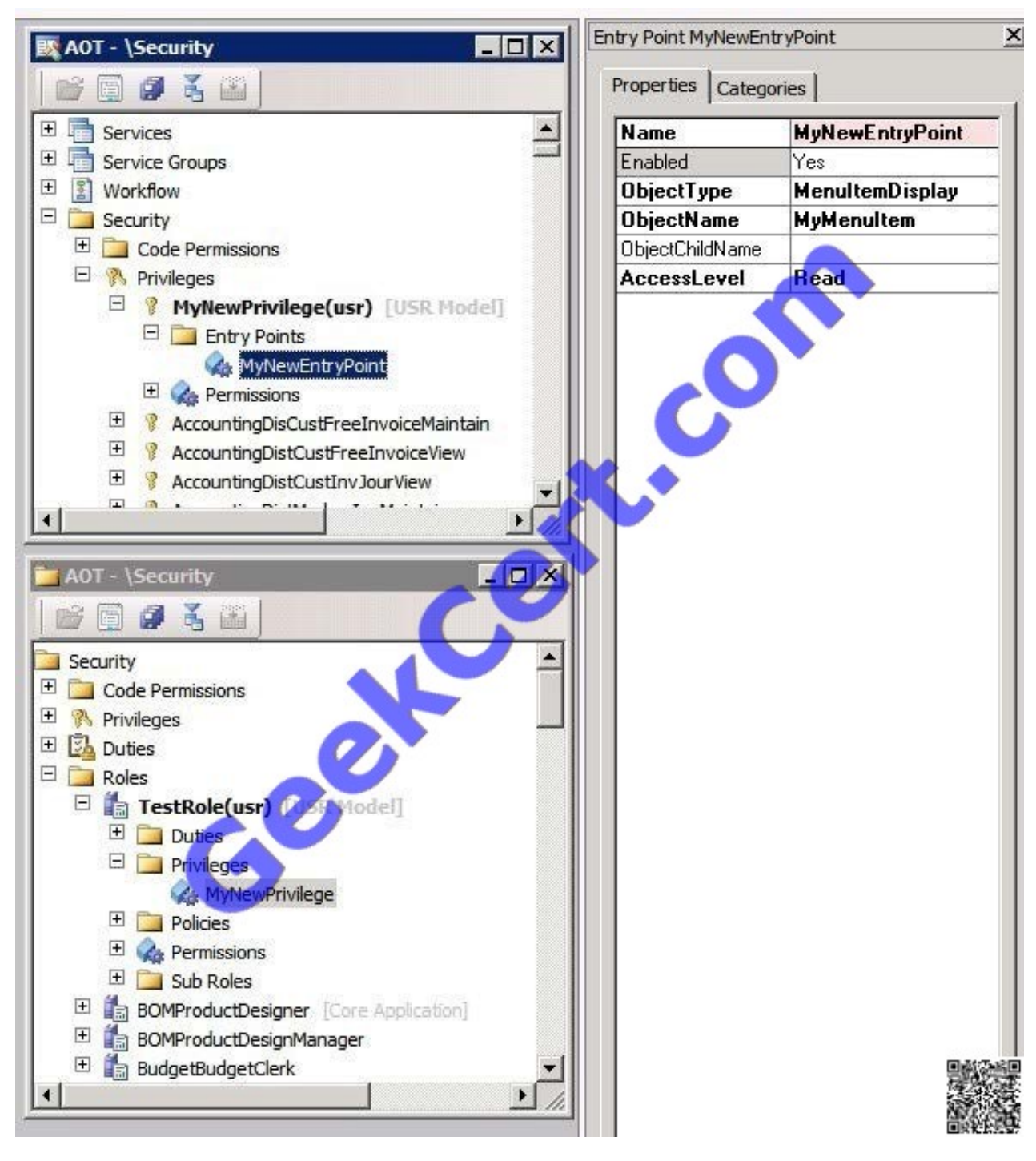

Reference: Walkthrough: Using Roles and Privileges to Control Access to Forms [AX 2012]

# **QUESTION 5**

You create a privilege to maintain vendor information.

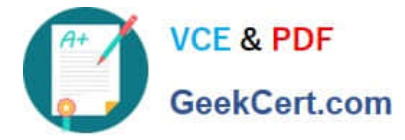

To which two elements can you add the privilege? Each correct answer presents a complete solu- tion.

- A. Policies
- B. Process Cycles
- C. Duties
- D. Roles
- E. Permissions

Correct Answer: BC

B: To add an existing duty or privilege to a process cycle, right-click the duty or privilege in the left pane, and then click Copy. Right-click the process cycle, and then click Paste.

C: To add an existing privilege to a duty, right-click the privilege in the left pane, and then click Copy. Right-click the duty, and then click Paste.

Reference: Create or modify a security privilege, duty, or process cycle [AX 2012]

[MB6-704 Practice Test](https://www.geekcert.com/mb6-704.html) [MB6-704 Study Guide](https://www.geekcert.com/mb6-704.html) [MB6-704 Exam Questions](https://www.geekcert.com/mb6-704.html)

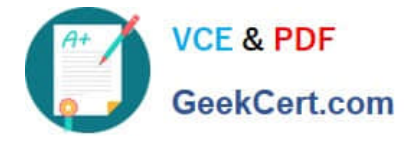

To Read the Whole Q&As, please purchase the Complete Version from Our website.

# **Try our product !**

100% Guaranteed Success 100% Money Back Guarantee 365 Days Free Update Instant Download After Purchase 24x7 Customer Support Average 99.9% Success Rate More than 800,000 Satisfied Customers Worldwide Multi-Platform capabilities - Windows, Mac, Android, iPhone, iPod, iPad, Kindle

We provide exam PDF and VCE of Cisco, Microsoft, IBM, CompTIA, Oracle and other IT Certifications. You can view Vendor list of All Certification Exams offered:

# https://www.geekcert.com/allproducts

# **Need Help**

Please provide as much detail as possible so we can best assist you. To update a previously submitted ticket:

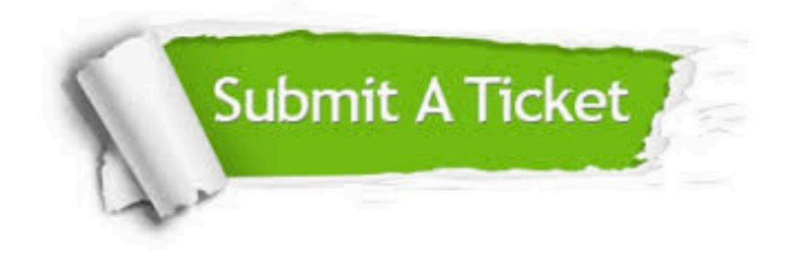

#### **One Year Free Update**

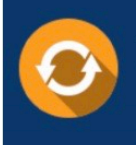

Free update is available within One fear after your purchase. After One Year, you will get 50% discounts for updating. And we are proud to .<br>poast a 24/7 efficient Customer Support system via Email

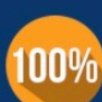

**Money Back Guarantee** 

To ensure that you are spending on quality products, we provide 100% money back guarantee for 30 days from the date of purchase

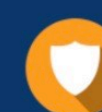

### **Security & Privacy**

We respect customer privacy. We use McAfee's security service to provide you with utmost security for vour personal information & peace of mind.

Any charges made through this site will appear as Global Simulators Limited. All trademarks are the property of their respective owners. Copyright © geekcert, All Rights Reserved.